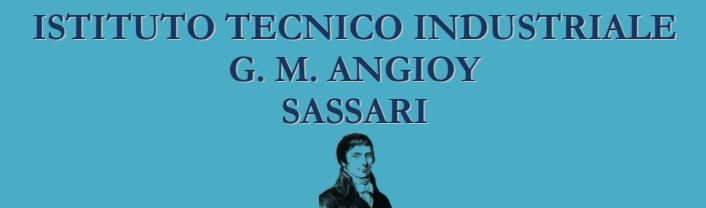

# **PROGETTAZIONE DI DATABASE**

# Manipolazione dei dati in SQL

# **Lezione 12**

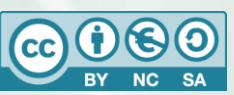

Questa dispensa è rilasciata sotto la licenza Creative Common CC BY-NC-SA. Chiunque può copiare, distribuire, modificare, creare opere derivate dall'originale, ma non a scopi commerciali, a condizione che venga riconosciuta la paternità dell'opera all'autore e che alla nuova opera vengano attribuite le stesse licenze dell'originale.

Versione del: **27/09/2014** Revisione numero: **2**

> Prof. Andrea Zoccheddu Dipartimento di Informatica

Immagine di copertina da:<http://www.iamsterdam.com/en-GB/living/education/Dutch-Education-System>

**DIPARTIMENTO INFORMATICA E TELECOMUNICAZIONI**

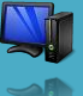

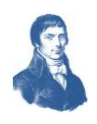

## **OPERAZIONI SUI DATI IN SQL**

#### **OPERAZIONI SUI DATI**

Le operazioni sui dati sono solitamente di tre tipi:

- inserimento di dati nuovi (aggiunta di record)
- modifica di dati esistenti (aggiornamento dei record)
- cancellazione di dati esistenti (eliminazione di record)

Ciascuna di queste operazioni può essere effettuata tramite comandi SQL.

#### **DB di riferimento**

⇛

⇔

 $\mathbb{L}$ 

Per procedere con le operazioni supponiamo di avere la base di dati implementata con uno strumento adatto (es. Access, mySQL, Oracle, ecc…).

Per esempio è possibile ipotizzare uno schema relazionale come il seguente:

```
CLASSI (IDC, Anno, Corso, Sezione, Aula);
      PK IDC;
      AK (Anno, Corso, Sezione);
STUDENTI (Matricola, Cognome, Nome, Età, Sesso, Classe);
      PK Matricola;
      FK Classe REF Classi(IDC);
VOTI_FINALI (Matricola, Ita, Sto, Ing, Mat, Inf, Ele, Sis);
      PK Matricola;
      FK Matricola REF Studenti(Matricola); 
STUDENTI_PROMOSSI (Matricola, Credito);
      PK Matricola;
      FK Matricola REF Studenti(Matricola);
```
#### **INSERIMENTO DEI DATI**

Sebbene solitamente i database permettano l'inserimento di dati con strumenti visuali, senza ricorrere al linguaggio SQL, esistono comandi SQL specifici per inserire dati nelle tabelle. Questi comandi risultano molto utili quando si desidera programmare un software di front-end che gestisca l'interfaccia utente verso il database oppure delle pagine web che realizzano una analoga interfaccia.

L'inserimento di valori deve specificare la tabella in cui si desidera inserire i record e i valori dei campi coinvolti.

Il comando di inserimento prevede due diverse sintassi; la prima per inserire valori specificati nel comando; la seconda per inserire valori elaborati da una select.

#### **Inserimento di valori prefissati**

La sintassi del comando di inserimento per valori fissati è la seguente:

```
INSERT INTO NomeTabella (ListaCampi)
VALUES (ListaValori);
```
dove NomeTabella indica il nome della tabella del database in cui inserire i record e ListaValori è un elenco di valori separati da virgole. I valori saranno inseriti nei rispettivi campi della tabella in base alla posizione (cioè il primo valore nel primo campo, il secondo nel secondo e così via).

Se non si specificano tutti i valori per tutti i campi allora i campi residui assumeranno un valore nullo oppure il valore di default se ne è previsto uno.

#### **Esempio 1.**

Un inserimento semplice potrebbe essere:

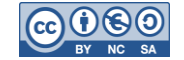

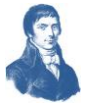

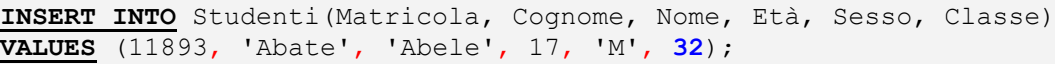

Questo inserimento genera un errore se :

- la chiave primaria è duplicata
- se la classe con codice 32 non è presente nella tabella Classi

I valori vengono inseriti nell'ordine specificato, rispettando l'ordine di dichiarazione della tabella.

#### **Esempio 2.**

⇔

┿

Un altro inserimento potrebbe essere:

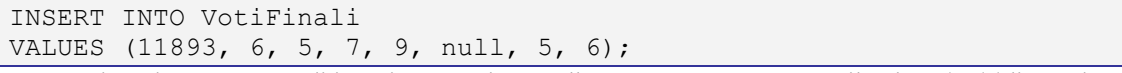

Questo inserimento tenta di inserire un valore nullo e genera un errore se il valore è obbligatorio.

#### **Esempio 3.**

Un altro inserimento potrebbe essere:

```
INSERT INTO VotiFinali
VALUES (11893, 6, 5, 7, 9);
```
Questo inserimento tenta di inserire valori nulli negli ultimi tre campi della tabella VotiFinali (Inf, Ele, Sis) e genera un errore se il valore è obbligatorio.

#### **Inserimento di valori da query**

La sintassi del comando di inserimento per valori elaborati da una query è la seguente:

#### **INSERT INTO** NomeTabella

QuerySelect ;

dove NomeTabella indica il nome della tabella del database in cui inserire i record e QuerySelect è una Select con le regole già viste in precedenza. La Select produrrà una tabella dinamica formata da un certo numero di colonne e di righe. L'inserimento sarà di un numero di record pari alle righe prodotte dalla Select. I valori saranno inseriti dalle colonne nei rispettivi campi della tabella in base alla posizione (cioè il primo valore nel primo campo, il secondo nel secondo e così via).

Se non si specificano tutti i valori per tutti i campi allora i campi residui assumeranno un valore nullo oppure il valore di default se ne è previsto uno.

#### **Esempio 4.**

⇔

Un inserimento potrebbe essere:

```
INSERT INTO Studenti_Promossi
      SELECT *
      FROM Studenti
      WHERE ((\text{Ita+Sto})/2) \geq 6;
```
Questo comando fa elaborare prima la query che produce tutti gli studenti con media delle materie Italiano e Storia almeno sufficienti e quindi un numero di colonne superiore a quanto richiesto.

Poi tenta di inserire i record nella tabella Studenti\_Promossi prendendo solo i primi due campi (Matricola e Cognome) ma poiché Cognome non è compatibile solleverà un errore.

#### **Esempio 5.**

Un inserimento potrebbe essere:

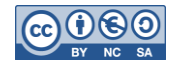

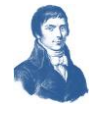

#### INSERT INTO Studenti\_Promossi

SELECT Matricola , (Ita+Sto+Ing+Mat+Inf+Ele+Sis)/7 AS Media FROM Studenti INNER JOIN Voti\_Finali ON Studenti.Matricola = Voti\_Finali.Matricola WHERE Media  $> 6$  AND Classe = 32 ;

Questo comando fa elaborare prima la query che produce tutti gli studenti della classe con codice 32 e con media sufficiente. Poi tenta di inserire i record nella tabella Studenti\_Promossi inserendo nel campo Credito il risultato dell'espressione Media (che potrebbe sollevare un errore se i numeri non sono compatibili).

#### **Cancellazione di valori**

La sintassi del comando di cancellazione è la seguente:

#### **DELETE FROM** NomeTabella

**WHERE** Condizione ;

dove NomeTabella indica il nome della tabella del database da cui cancellare i record e Condizione è una espressione booleana (solitamente un confronto tra un campo ed un valore).

#### **Esempio 6.**

⇛

╪╍

┺

┪

 $\blacksquare$ 

┟

Una cancellazione semplice potrebbe essere:

#### **DELETE FROM** Studenti

**WHERE** Matricola = '11893' ;

Questa cancellazione può creare problemi se un'altra tabella fa riferimento al record cancellato (vincolo di integrità referenziale).

#### **Aggiornamento di valori**

La sintassi del comando di Aggiornamento è la seguente:

```
UPDATE NomeTabella
SET Campo = Valore
...
```
#### **WHERE** Condizione ;

dove NomeTabella indica il nome della tabella del database in cui modificare i record e Condizione è una espressione booleana (solitamente un confronto tra un campo ed un valore) per individuare il record da eliminare. Le clausole SET servono per assegnare un valore ad un determinato campo di ciascun record che soddisfa la condizione. Si osservi che è possibile utilizzare più volte la clausola SET per impostare valori in diversi campi.

#### **Esempio 7.**

Un aggiornamento semplice potrebbe essere:

```
UPDATE Voti
SET Ita = Ita + 1
SET Inf = Sis + 1WHERE Matricola = '11893' ;
```
dove l'operazione chiede di modificare il record dei voti dell'alunno con matricola '11893' e di incrementare il voto di Italiano (di +1) e di impostare il voto di Informatica come quello di Sistemi + 1 .

Questo inserimento può creare problemi se si modifica una chiave primaria o una chiave esterna.

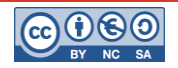

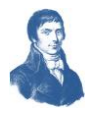

## **ESERCIZI**

Si consideri il seguente schema relazionale:

```
CLIENTI (IDC, Cognome, Nome, Età, Sesso, Credito);
      PK IDC;
VIDEO (IDV, Titolo, Anno, Costo);
      PK IDV;
NOLEGGIO_ATTIVO (IDN, Cliente, Video, Data, Orario);
      PK IDN;
      NOT NULL Cliente, Video, Data, Orario;
      FK Cliente REF Clienti (IDC); 
      FK Video REF Video (IDV);
      UNIQUE Video;
NOLEGGIO_CONCLUSO (IDN, Cliente, Video, Data, Orario, DataResa, OrarioResa);
      PK IDN;
      FK Cliente REF Clienti (IDC); 
      FK Video REF Video (IDV);
      NOT NULL Cliente, Video, Data, Orario;
```
#### **Esercizi Base**

#### **Esercizio 1.**

⇔

 $\overline{\phantom{a}}$ 

1111

┟

đ٩

æ

┿

 $\frac{1}{\Box}$ 

-90

Inserire un nuovo cliente maschio, che si chiama Bianco Natale di 17 anni e ha 20 euro di credito.

#### **Esercizio 2.**

Inserire un nuovo video del 2014, dal titolo «TERMINATOR XVI» che costa ½ euro.

#### **Esercizio 3.**

Aggiungere al cliente del precedente esercizio 30 euro di credito.

#### **Esercizio 4.**

Il video precedentemente inserito sarà noleggiato a 1 euro.

#### **Esercizi Intermedi**

#### **Esercizio 5.**

Supporre di avere un cliente con chiave 201 e un video con chiave 507. Inserire un noleggio attivo in data 01/01/2014, in orario 10.00.

#### **Esercizio 6.**

Spostare (con due diversi comandi) il noleggio inserito sopra dalla tabella Noleggio attivo alla tabella Noleggi conclusi imponendo come restituzione data 02/01/2014 e orario 9.00.

#### **Esercizio 7.**

Scalare al cliente con chiave 201 5 euro dal suo credito.

#### **Esercizio 8.**

Regalare 5 euro a tutti i clienti donne.

#### **Esercizio 9.**

Regalare 5 euro a tutti i clienti minorenni.

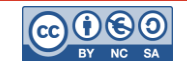

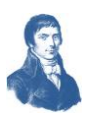

### **Esercizi vari**

#### **Esercizio 10.**

Regalare 10 euro ai clienti che hanno già almeno 100 euro di credito.

#### **Esercizio 11.**

Regalare 10 euro ai clienti che hanno concluso 25 noleggi nel periodo 01 gennaio - 30 giugno del corrente anno.

#### **Esercizio 12.**

Regalare 10 euro ai clienti che hanno concluso più noleggi della media.

#### **Esercizio 13.**

⇔

ᆃ

 $\begin{array}{c} \mathbf{1} \end{array}$ 

上

⇔

 $\frac{1}{\overline{1}}$ 

╪

┪

 $\frac{1}{\overline{1}}$ 

┿

 $\frac{1}{\mathbb{P}}$ 

ھ

Il video meno costoso sarà rincarato di 1 euro.

#### **Esercizio 14.**

Il video meno costoso sarà rincarato del 25%.

#### **Esercizio 15.**

Raddoppiare il credito ai clienti che hanno già almeno 500 euro di credito.

#### **Esercizio 8.**

Raddoppiare il credito alle clienti donne che hanno concluso più noleggi della media delle donne.

#### **Esercizio 9.**

Regalare 10 euro ai clienti che NON hanno mai richiesto un noleggio nel periodo 01 gennaio - 30 giugno del corrente anno.

#### **Esercizio 10.**

Dimezzare il costo di noleggio dei video che NON sono mai stati noleggiati nello scorso anno.

#### **Esercizio 11.**

A causa di un errore di sistema è possibile che ci siano noleggi conclusi che risultano restituiti prima di essere noleggiati. Cercare e correggere tutti detti noleggi in modo che risultino restituiti lo stesso giorno del noleggio alle ore 23.59.59.

#### **Esercizio 12.**

A causa di un errore di sistema è possibile che ci siano noleggi conclusi che risultano pagati con un costo negativo. Cercare e correggere tutti detti noleggi in modo che risultino noleggiarti a zero euro.

#### **Esercizio 13.**

Tutti i noleggi che, a febbraio di quest'anno, risultano a carico del cliente con chiave 301 devono essere attribuiti al cliente 000 (un cliente di sistema) e a costo zero.

#### **Esercizio 14.**

Regalare 10 euro di credito alle clienti donne che hanno noleggiato il video «Madidi Maschi Maiali».

#### **Esercizio 15.**

Regalare il 20% di credito ai clienti maschi che hanno noleggiato il video «Un Amore tra Cuore e Dolore».

#### **Esercizio 16.**

Eliminare tutti i video proposti a costo zero, di anno antecedente il 1990 e mai noleggiati dopo il 1995.